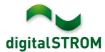

## **Software Release Notes**

### dSS V1.14.0

The digitalSTROM AG uses Software Release Notes (SRN) to provide information about software changes and updates of existing products.

| Document-Number | SRN-1711          |
|-----------------|-------------------|
| Date/Version    | 05.12.2017 / v1.0 |

**Important**: when updating from version 1.10.3, the update dialog will not close automatically. Therefore, the Configurator must be reloaded manually latest 30 minutes after the update started.

## **New Features**

## **Integration of Siemens Home Connect devices**

Home Connect compatible coffee machines from Siemens can be integrated into digital STROM already. This update extends the list of supported products to Home Connect compatible ovens, dishwashers, washing machines and dryers.

This allows to address the devices directly from server apps and to use their events to give feedback to the user. The device actions can also be called from the digitalSTROM smartphone apps.

To connect the devices, the 'Siemens Controller' app must be installed on the digitalSTROM-Server where the Home Connect user account can be connected. The Siemens devices will then be available as a device in the Configurator as well as the server- and smartphone apps.

This integration is available on the dSS20/22, dSS-IP and the dSS11-E. The dSS11-1GB does not support this feature.

SRN-1711 Page 1 of 5

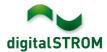

## **Integration of Logitech Harmony Universal Remote Control**

Logitech Harmony universal remote controls coming with the Harmony hub can now be integrated into digitalSTROM. Thereby, activities defined within the Harmony such as 'watch TV' can be called from digitalSTROM server- and smartphone apps. Devices being controlled by the Harmony remote will be turned off automatically when calling 'Leave home' or the 'Deep-off' in a room.

To connect the Harmony hub, the 'Harmony Controller' app must be installed on the digitalSTROM-Server where the Harmony user account can be connected. Connected hubs will then be available as a device in the Configurator as well as the server- and smartphone apps.

This integration is available on the dSS20/22, dSS-IP and the dSS11-E. The dSS11-1GB does not support this feature.

# **Support for Cooling within the Climate Control**

The heating controller got extended with additional modes for cooling a room. This allows to control attached climate control units, for which the cooling modes *Comfort, Eco, Night, Vacation* and the room-based *,Not used'* are available. The settings will be shown automatically as soon as climate control units are detected within the system.

Due to the additional functionality, the server-app 'Heating Controller' was renamed to 'Climate Controller'. It's previous features for heating and changeover operation (passive cooling through floor heating) remained unchanged. The server-app contains the following changes:

- The tab 'Cooling' was renamed to 'Passive Cooling'.
- The parameter 'Heating system capability' was renamed to 'Passive Cooling' with the options 'not available' and 'available'. This will automatically change to 'available' when a sensor reports cold water in the heating system.
- The parameter 'Keep temperature settings of room control units' has been moved to the 'General Settings' tab.
- The temperature control can be permanently set to 'Heating only' or 'Cooling only' when cooling is available, disabling the automatic switching between the two modes. These settings should only be used in exceptional cases, such as for testing purpose.
- If a climate control unit is available in the system, the changeover between heating and cooling can also be defined based on the outside temperature or a date.

**Note**: selected climate control units will be integrated by using an upcoming gateway provided by a digitalSTROM-partner. digitalSTROM does not provide an integration of climate control units yet.

SRN-1711 Page 2 of 5

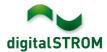

# **Improvements**

The new version provides the following improvements and bug fixes:

- Newly added devices being integrated using the IP network are shown in the Configurator tab 'Rooms' within the 'New Devices' menu. From there, the devices can be moved to the desired room.
- Setting a time profile for the room setback mode of the heating was not always adopted.
- The apartment ventilation could not be switched off automatically when being absent. This option can now be selected from the server-app 'Climate Control'.
- If the heating system was in changeover mode and the cooling was turned off in a room, the room cooling was turned on again in case the server got restarted.
- In the server app 'User Defined States', entries with a logic operation of multiple states could not be edited.
- In some server apps, conditions using dates were not displayed correctly.
- The server-app 'Event Responder' did not correctly display entries referring to a device which got deleted.
- In the server-app 'Event Mailer', top-level domains with up to three characters (such as .com) could be used in the receiver's email address only. This limit has been removed, what allows the user to use domains with longer names as well.
- After a restart of the digitalSTROM-server, the presence status was erroneously set to 'present' when being absent.
- If an input type of a SW-UMR was changed from push-button to sensor, the overview in the 'Hardware' tab showed the input mode 'Door bell' instead of the configured sensor function.
- Several optimizations on the dS485 bus.
- General improvements and error corrections.

## **Software Update Recommendation**

Updating to this software-version is recommended to benefit from the latest improvements and features.

### **Documentation**

Further information about the features and how to use them can be found in the latest digital STROM manual under "Operation and Configuration" or "Installation".

The latest version of the manuals can be found on:

http://www.digitalstrom.com/en/Partner/Support/Operating-manuals/.

SRN-1711 Page 3 of 5

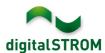

## **Affected Products**

| Product                                                        | Software Description                      | New Version         | Release date |
|----------------------------------------------------------------|-------------------------------------------|---------------------|--------------|
| digitalSTROM-Server - dSS11 - dSS11-E - dSS20 / dSS22 - dSS-IP | dSS Version                               | 1.14.0              | 05.12.2017   |
| digitalSTROM-Meter - dSM11 - dSM12                             | ARM-Software-Version DSP-Software-Version | 1.34.0.0<br>1.8.0.0 | 05.12.2017   |

### **Installation Notes**

- Execute the software update from the digitalSTROM configurator within the menu "System / System Update".
- The dSS must be connected to the Internet in order to perform the update. Alternatively, the update can be installed by using a USB thumb drive.
- It is advisable to back up your system settings prior to performing a system update within the menu "System / System Maintenance".
- Once the system updates are installed, the system again checks for available updates. In case there are additional dSM firmware updates available, they must be installed manually by clicking the "Update dSM firmware" button.
- Please note that the server-apps must be updated separately from the menu "Apps / Update".
- A complete list of release notes as well as the USB update file can be found at http://www.digitalstrom.com/Partner/Support/Software-Updates/.

SRN-1711 Page 4 of 5

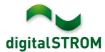

# How to find the version information

The currently installed software version can be found within the digitalSTROM Configurator.

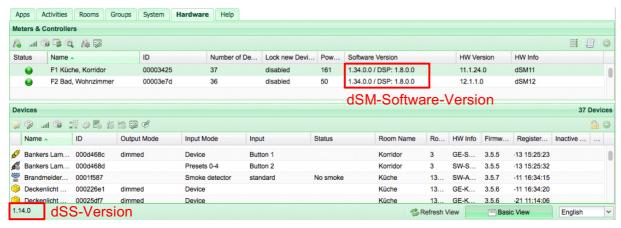

Fig. 1: Version number for dSS and dSM

SRN-1711 Page 5 of 5